## COMMENT UTILISER LA FONCTIONNALITÉ **NFC** DEPUIS SON SMARTPHONE.

L A FONCTIONNALITÉ NFC PERMET D 'ACCÉDER FACILEMENT À DES CONTENUS DE DIFFÉRENTES FORMES (VIDÉOS, PRÉSENTATIONS, MAGAZINES, ETC…) DEPUIS UN SMARTPHONE. DÉCOUVREZ COMMENT S'ACTIVE CETTE FONCTIONNALITÉ POUR POUVOIR UTILISER NOS NOUVEAUX PRODUITS BÉNÉFICIANT DE LA TECHNOLOGIE NFC.

## android

**Modèles plus anciens (à partir de l'iPhone 7)**

Activez la fonction NFC depuis « Paramètres », « sans fil / connexions », puis « Autres paramètres » ou « paramètres supplémentaires ».

Modèles : iPhone 7 ; iPhone 7 Plus ; iPhone 8 ; iPhone 8 Plus ; iPhone X

> Ouvrez « Réglages »,<br>puis « Centre de<br>Contrêle els contrôle, dans « Autres commandes » ajoutez <sup>excem</sup> d'outez  $NFC_{\mathcal{D}}$ .

> > $L$

Depuis le Centre de contrôle, cliquez sur l'icône NFC. Approchez votre smartphone du marqueur NFC pour lire le contenu.

## **C** Apple

**À partir de l'iPhone XS / XR**

Modèles : iPhone XS ; iPhone XS Max ; iPhone XR ; iPhone 11 ; iPhone 11 Pro ; iPhone 11 Pro Max ; iPhone SE 2020 ; iPhone 12 ; iPhone 12 mini ; iPhone 12 Pro ; iPhone 12 Pro Max ; iPhone 13 ; iPhone 13 mini ; iPhone 13 Pro ; iPhone 13 Pro Max ; & modèles ultérieurs…

Lecture NFC automatique. Lecture NFC qutomunique.<br>Approchez simplement Approchez simplement<br>votre smartphone du<br>ward Te content votre smartphone du<br>marqueur NFC. Le contenu<br>it instantanément. narqueur NFC. Le Socient.<br>Se lit instantanément.

Activez le bouton et approchez votre smartphone pour lire le contenu.

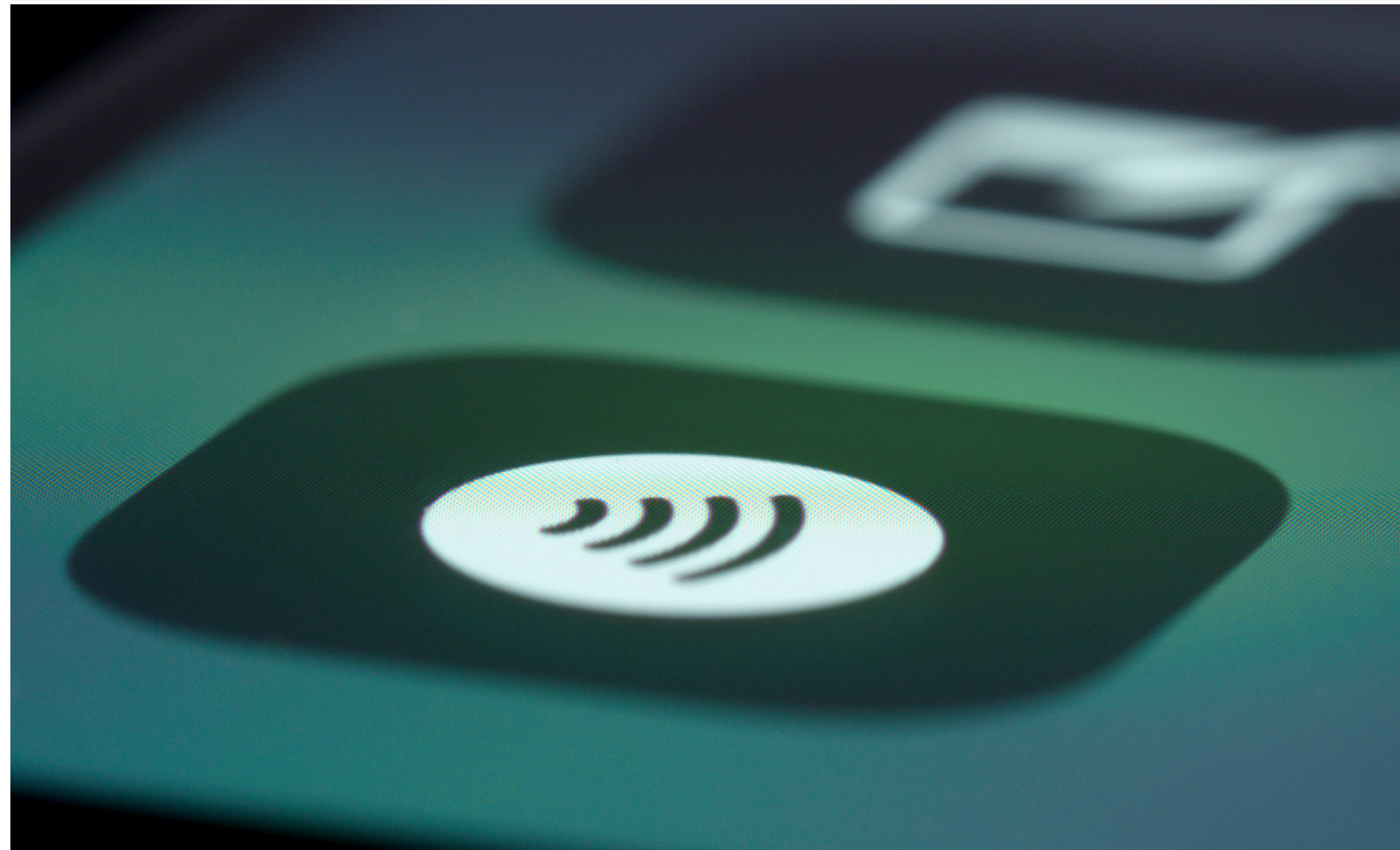

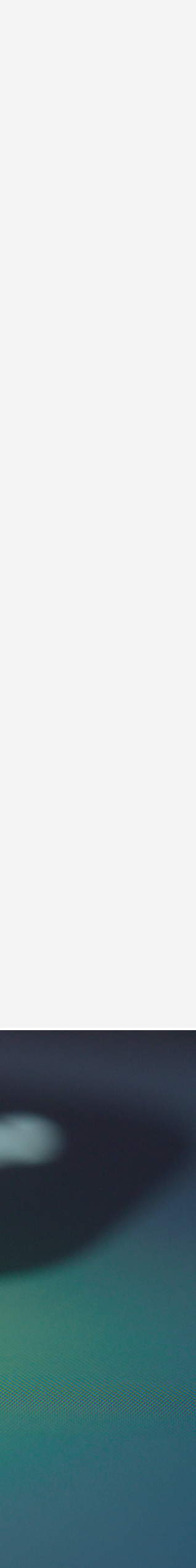